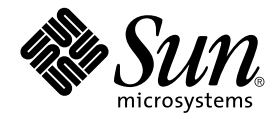

# Sun Enterprise<sup>™</sup> 10000 IDN 配置指南

Sun Microsystems, Inc. 901 San Antonio Road Palo Alto,CA 94303-4900 U.S.A. 650-960-1300

文件號碼:806-6975-10 2001 年 2 月,修訂版 A

關於本文的意見,請傳送至:docfeedback@sun.com

Copyright 2001 Sun Microsystems, Inc., 901 San Antonio Road, Palo Alto, California 94303-4900 U.S.A. 版權所有。

本產品或文件受版權保護,且按照限制其使用、複製、分發和反編譯的授權許可進行分發。未經 Sun 及其授權許可頒發 機構的書面授權,不得以任何方式、任何形式複製本產品或本文件的任何部分。協力廠商軟體,包括字型技術,由Sun 供應商提供許可和版權。

本產品的某些部分從 Berkeley BSD 系統衍生而來,經 University of California許可授權。UNIX 是在美國和其它國家註冊 的商標,經X/Open Company, Ltd. 獨家許可授權。

Sun · Sun Microsystems · Sun 標誌 · AnswerBook2 · docs.sun.com · Sun Enterprise · SunFDDI · Sun StorEdge · OpenBoot 和 Solaris 是 Sun Microsystems, Inc. 在美國及其它國家的商標、註冊商標或服務標記。所有的 SPARC 商標都按授權許可 使用,是 SPARC International, Inc. 在美國和其它國家的商標或註冊商標。具有 SPARC 商標的產品都基於 Sun Microsystems, Inc. 開發的架構。

Sun 以非獨佔方式從 Xerox 獲得 Xerox 圖形使用者介面的授權許可,該授權許可涵蓋實施 OPEN LOOK GUI 且遵守 Sun 的書面許可協議的授權許可持有人。Sun 承認 Xerox 在為電腦行業研究和開發可視或圖形使用者介面方面所作出的先行 努力。Sun 以非獨佔方式從 Xerox 獲得 Xerox 圖形使用者介面的授權許可,該授權許可涵蓋實施 OPEN LOOK GUI 且遵 守 Sun 的書面許可協議的授權許可持有人。

本資料按「現有形式」提供,不承擔明確或隱含的條件、陳述和保證,包括對特定目的或非侵害性的商業活動和適用性 的任何隱含保證,除非這種不承擔責任的聲明是不合法的。

Sun Enterprise 10000 SSP 所有權:

本軟體由 University of California 董事會、Sun Microsystems, Inc. 及其它廠商授權。除非個別檔案中已具明確之不適用聲 明,否則下列條款適用於與本軟體相關之所有檔案。

著作人謹此授權:得出於任何目的使用、重製、修改、分發本軟體與其文件資料,及爲其提供授權,惟須將現有版權聲 明包含於所有複本中,且所有分發品均需逐字引述本聲明。任何業經授權之使用,均毋需提供書面同意、授權或支付權 利金。對於本軟體所進行之修改,得由著作人授權,且毋需遵照本聲明所述之許可條款,惟新條款須清楚標示於其所適 用各檔案之頁首。

任何情況下,著作人或發行商對因本軟體、其文件或任何衍生品之使用而造成的任何直接、間接、特殊、偶然或必然之 損害不承擔任何責任,即使著作人已得知此種損害的可能性。

特此聲明,著作人及發行商不做任何保證,包含但不限於對特定目的之商業活動、適用性或非侵害性的隱含保證。本軟 體按「現有形式」提供,著作人和發行商不承擔任何維護、支援、更新、改進或修改義務。

scotty, 一種簡易的 tcl 解譯器,其中包含部分用於取得 TCP/IP 網路相關資訊的特殊指令。Copyright (c) 1993, 1994, 1995, J. Schoenwaelder, TU Braunschweig, Germany, Institute for Operating Systems and Computer Networks. 謹此許可所有出於任何 目的之免費使用、重製、修改和分發此軟體及其文件,惟所有複本中均須包含本版權聲明。University of Braunschweig 不對本軟體用於任何目的之適用性做任何陳述。本軟體按「現有形式」提供,不承擔明確或隱含之保證。

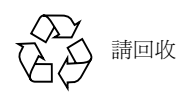

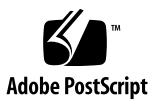

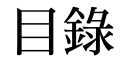

前言 vii 準備工作 vii 本書編排架構 vii 使用 UNIX 指令 viii 排印慣例 viii Shell 提示符號 ix 相關文件 ix 線上存取 Sun 出版文件 ix 訂購 Sun 文件資料 x Sun 歡迎您的指教 x

# 1. 領域配置簡介 1

記憶體錯誤處理 1 系統指令 1 snoop(1M)指令 1

2. 配置 InterDomain 網路 3 領域 IP 位址 3 乙太網路和實體位址 4 邏輯網路介面的自動啓動 4 ▼ 若要啓動邏輯網路介面的自動啓動 5 垂直安裝 IDN 介面 5

▼ 若要垂直安裝 IDN 介面 5

▼ 若要解除垂直安裝 IDN 介面 6 可調變數和參數 7

OpenBoot PROM 變數 7

▼ 若要設定 OBP 變數 7 [ndd](#page-17-0)(1M) 驅動程式參數 8

 $\nabla$  設定 ndd (1M) 驅動程式參數 8 driver.con $f(4)$ 參數 11

▼ 若要設定 IDN 參數但不重新啓動 11

▼ 若要設定 IDN 參數並重新啓動 12

idn.con $f(4)$  檔案 13

必須的參數符合 17

核心統計 18

[kstat](#page-28-0)  $(3K)$ 統計 19

表格

- 表 2-1 ndd(1M) 參數 9
- 表 2-2 IDN idn.conf(4) 檔案參數 13
- 表 2-3 kstat(3K)各介面的統計資料 20
- 表 2-4 kstat(3K)全域統計資料 22

# <span id="page-6-0"></span>前言

本指南提供 Sun Enterprise™ 10000 InterDomain Network (IDN) 功能配置說明。如需取 得這些功能的資訊。請參閱列於第 ix 頁「相關文件」中適用的使用者指南。

# 準備工作

本指南乃針對熟知 UNIX® 系統,特別是 Solaris 作業環境知識的 InterDomain Network 系統管理員而準備。如果您尙缺乏這方面相關的知識,請先閱讀與伺服器一起提供之 Solaris™ 系統管理文件集內的所有文件 (為 AnswerBook2™ 格式), 並考慮接受 UNIX 系統管理的訓練。

同時請您熟閱與您的伺服器一起提供,為 AnswerBook2 格式的 《TCP/IP and Data Communications Administration Guide »

# 本書編排架構

本指南包括以下各章:

第一章簡介本指南。

第二章說明如何配置 IDN 以取得更佳的效能與可靠性。

# <span id="page-7-0"></span>使用 UNIX 指令

本文件可能不包含基本 UNIX 指令及程序的相關資訊, 如關閉系統、啓動系統及配置裝 置等。

關於這些資訊,請參閱下列文件:

- Solaris 2.x 軟體環境的 AnswerBook2 線上說明文件資料, 特別是關於 Solaris 系統管 理的
- 和系統一起收到的其它軟體文件資料

# 排印慣例

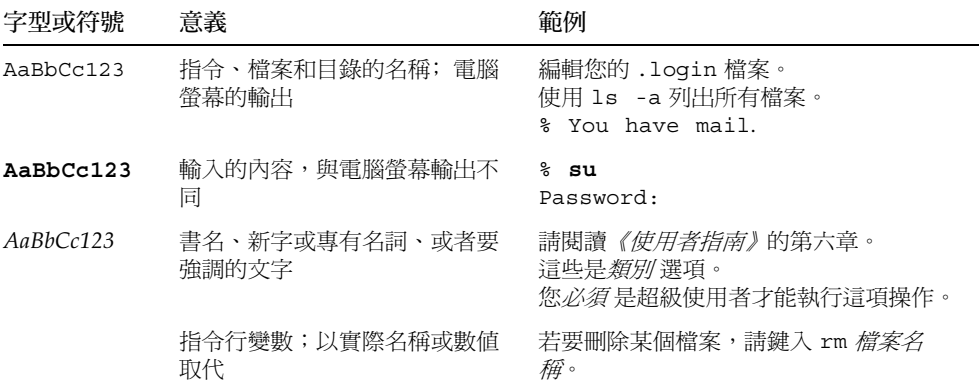

# <span id="page-8-0"></span>Shell 提示符號

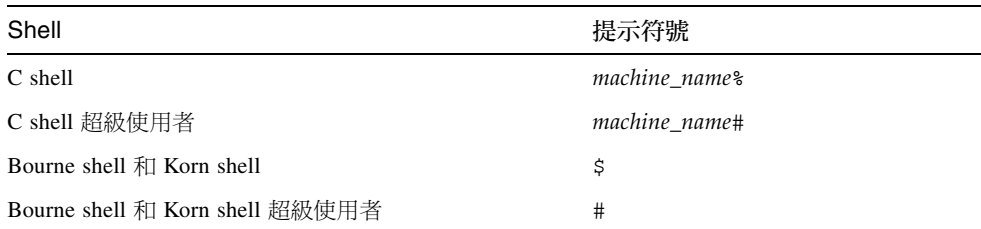

# 相關文件

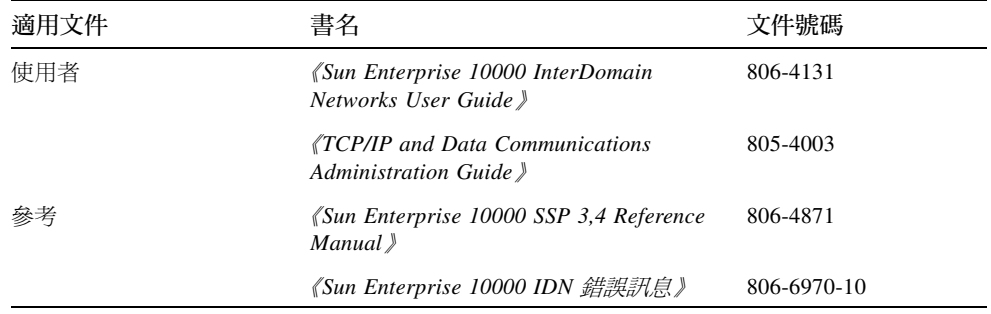

# 線上存取 Sun 出版文件

docs.sun.com<sup>SM</sup> 網站可讓您在網路上存取 Sun 的技術出版文件。您可以瀏覽 docs.sun.com 文件,或者搜尋特定的書名或主題,網址為:

http://docs.sun.com

<span id="page-9-0"></span>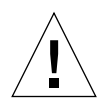

警告 - AnswerBook2 文件集的輸出乃取決於您在瀏覽器中所選取的字型系列。Sun Microsystems 建議您選一般 san-serif 字型用於標準文字, 而選一般固定寬度的字型用於 螢幕文字。

# 訂購 Sun 文件資料

Fatbrain.com 是一個 Internet 專業書店, 其中備有精選的 Sun Microsystems, Inc. 的產品 文件資料。

關於文件資料的清單以及如何訂購文件資料,可以在 Fatbrain.com 上的 Sun Documentation Center 取得說明,網址為:

http://www.fatbrain.com/documentation/sun

# Sun 歡迎您的指教

我們一直致力於改善相關的說明文件,因此歡迎您提出批評和建議。您可以將意見透過 雷子郵件寄至:

docfeedback@sun.com

請在您電子郵件的主旨行中加入文件的編號 (806-6975-10)。

# <span id="page-10-0"></span>領域配置簡介

這一章包含對《Sun Enterprise 10000 IDN 配置指南》的簡介。有關如何設定和使用 InterDomain Network 的詳細資訊,請參考 SSP 3.4 AnswerBook2 文件資料集中的《Sun Enterprise 10000 InterDomain Networks User Guide »

## 記憶體錯誤處理

當處理器在其個別領域環境中遇到 SMR 中的記憶體錯誤時,處理器會報告這些錯誤。 如果從屬領域曾發生過 SMR 中的記憶體錯誤,便不會對主領域報告這個錯誤。因此, 有可能領域在匯出發生錯誤的記憶體時,並未察覺到任何錯誤。

# 系統指令

這一節包含受 IDN 影響之系統指令的說明,以及它們受影響的情形。

## snoop(1M) 指令

snoop(1M) 指令僅支援有限數目的最大網路傳輸單元 (MTU) 大小,這些全都大幅小於 IDN 可以支援的大小。IDN 驅動程式在系統中顯示成標準的乙太網路裝置。基於這個因 素,如果您希望使用 snoop(1M) 指令來獲取 IDN 資料傳輸, 必須使用規格為 1500 位 元組的 -s 選項,如下列範例所示:

#### $# \text{ snoop } -d \text{ idn0 } -s \text{ 1500}$

因為 IDN 點對點的本質, 所以僅有導入、或源自區域領域的資料流, 才可以使用 snoop(1M) 指令來獲取。

## <span id="page-12-0"></span>配置 InterDomain 網路

這一章將介紹自動啓動邏輯網路介面,影響 IDN 作業和效能的可調整參數,以及設定 可調整參數的指示。

## 領域 IP 位址

任何標準的「傳輸控制通訊協定 / Internet 通訊協定 」 (TCP/IP) 網路介面,都必須有一 個指定的 IP 位址,這樣領域才能透過介面進行通訊。若要建立 IDN 的連接,必須指定 一組領域的 IP 位址,這些位址必須不同於您預期存取之領域中的任何位址或子網路。 只要能在該 IDN 的領域中看到這些位址即可。如果您想要使用領域,當作外部主機與 其他利用 IDN 連接之領域間的路由器,則在選擇 IP 位址時,必須以 Sun Enterprise 10000 伺服器常駐的網路配置為考量。一般而言,每個邏輯 IDN 介面都會配置成不同的 IP 子網路。IDN 軟體並未將 IDN 成員領域和 IP 位址產生關聯,所以您可以任意選擇適 合網路環境的 IP 位址。指定 IP 位址的相關主機名稱必須輸入 /etc/hostname.idnX 檔案中,此處的 idnX 代表特定 IP 位址所指定的邏輯 IDN 介面。這樣可使網路在領域 啓動時自動啓動。

請注意,若要啓動 IDN 驅動程式並允許領域成為 IDN 成員,您至少必須建立一個 /etc/hostname.idnX 檔案,這樣 IDN 驅動程式才能在領域啓動時自動載入。只有 當載入 IDN 驅動程式後, SSP 才能將領域視為 IDN 候選者。

<span id="page-13-0"></span>注意 - 預設値中有八個可能的邏輯介面,從 idn0 到 idn7。利用 IDN 可調參數和 idn.conf(4) 檔案,這個值最多可調整為 32 (從 idn0 到 idn31)。只有作用中 idnX 介面相同的領域,才能在相同的 IDN 子網路上彼此進行通訊。

# 乙太絕路和實體位址

您可以用 ifconfiq(1M) 指令動熊變更乙太網路的位址,或網路介面的實體位址。然 而,因為 IDN 的點對點本質,系統必須維持乙太網路位址中的識別資訊,以判斷封包 的導向。結果導致 IDN 驅動程式不允許您變更乙太網路或 IDN 介面的實體位址。這並 不是問題,因為 IDN 是專屬 的子網路。即使網路介面卡使用與 IDN 介面相同的實體位 址來安裝,這個假設仍然有效。

# 邏輯網路介面的自動啟動

IDN(例如 idn0.idn1 等依此類推)邏輯網路介面的處理方式,與較爲傳統之網路介 面卡的網路介面相同。即使所有 IDN 介面使用相同的實體連結,邏輯上各介面是不同 的網路介面;因此,每個 IDN 介面都需要有唯一的 /etc/hostname.idnX 檔案,以 便在領域啓動時呼叫自動網路垂直安裝。

/etc/hostname.idnX 檔案僅包含一個項目:與 IDN 介面相關的主機名稱或 IP 位 址。如果 idn0 是 IDN 的邏輯網路介面,則 /etc/hostname.idnX 應命名為 /etc/hostname.idn0, 日檔案中應含有與 IDN 介面相關的唯一主機名稱。

有關 /etc/hostname.idnX 檔案內容的詳細資訊, 請參考 《Sun Enterprise 10000 InterDomain Networks User Guide》。如需 TCP/IP 配置檔案的詳細資訊, 請參考  $\langle TCP/IP \rangle$  and Data Communications Administration Guide  $\rangle \circ$ 

### <span id="page-14-0"></span>▼ 若要啟動邏輯網路介面的自動啟動

請執行下列步驟建立 /etc/hostname.idnX 檔案:

- 1. 在文字編輯程式中開啟一個新的檔案。
- 2. 輸入 IDN 邏輯網路介面的名稱或 IP 位址。
- 3. 將檔案存成 /etc/hostname.idnX 此處 X 對應至您想在啟動時間啟動的 IDN 驅動程 式實例。

如果領域為 IDN 的成員,則領域會在啓動時間自動連結,並且啓動其他 IDN 成員,如 SSP 上的 domain status(1M) 指令所示。與 /etc/hostname.idnX 檔案結合使用, Solaris rc script 便可透過 IDN 啟動邏輯網路介面。然後將 IDN 當作領域間的標準 TCP/IP 網路使用。

注意 - IDN 的自動連結需要 SSP 所提供的服務。SSP 事件偵測常駐程式,edd(1M), 負責識別領域是否已啓動,並執行 IDN 事件處理器以展開實際的連結。根據 SSP 上的 載入,在識別啓動事件和 IDN 事件處理器處理連結之前,可能需要一些潛伏的時間。 最後,有可能領域可在 IDN 連結至該領域能完全操作前,便可完成其啓動循環。這個 潛伏時間應該不能超過數秒鐘。

# 垂直安裝 IDN 介面

IDN 介面的垂直安裝方式,與垂直安裝其他仟何網路介面的方式相同。這裡的資訊僅是 爲了方便。

### ▼ 若要垂直安裝 IDN 介面

對連結至 IDN 之各領域中的每個 IDN 介面,您都必須執行下列步驟。請注意,在您執 行這些步驟之前,不需要將領域連結到 IDN。

<span id="page-15-0"></span>1. 在各領域中垂直連結 IDN 介面。

#### # ifconfig idn0 plumb

在上面範例中,idn0 是以 IPv4 為主的 IDN 介面名稱。IPv6 的正確用法,請參考 IPv6 說明文件。請注意, Solaris 7 作業環境中不支援 IPv6。

IP 位址 是定義為個別主機中特定 IDN 介面的指定 IP 位址 (詳細資訊請參考 《Sun Enterprise 10000 InterDomain Networks User Guide》和 hosts(4) 線上說明手冊中的領域 IP 位址。

2. 配置 IDN 介面。

# ifconfig idn0 IP  $\#$   $\#$  netmask 255.255.255.0 \ broadcast IP 子網路位址 up

以上範例假設您已設定一個基本的 IDN。如果您計劃使用特定站台的網遮罩,請以特定 站台的值來取代網遮罩的值。

### ▼ 若要解除垂直安裝 IDN 介面

對於您正在中斷其與 IDN 連結的領域,您並不需要解除其中 IDN 介面的垂直安裝。然 而,若要拆解整個 IDN,則您必須對 IDN 中各領域的每個 IDN 介面,執行下列步驟。

1. 取消配置 IDN 介面。

# ifconfig idn0 down

這個步驟可拆解指定 IDN 介面的 TCP/IP 堆疊。

2. 解除垂直安裝 IDN 介面。

# ifconfig idn0 unplumb

## <span id="page-16-0"></span>可調變數和參數

有數種變數和參數會影響 IDN 的效能和資源用法。這一節將說明如何設定變數和參數, 句括最小值、最大值和預設值。

### OpenBoot PROM 變數

OpenBoot™ PROM (OBP) 有一個與 IDN 相關的變數, 您必須修改這個變數才能啓動 IDN:共享記憶體區域 (SMR) 大小變數,idn-smr-size。這個變數可指定 SMR 的大 小(以 MB 爲單位)。若此値爲 0 則可停用 IDN 網路。非零的値即是保留給 SMR 核心 空間的 MB 數。idn-smr-size 的預設値為零(0)。

SMR 越大,資料傳輸的可用緩衝區數目即越大。但是,若超渦一特定臨界值,SMR 越 大並不代表可獲取額外的助益。idn-smr-size 的建議値爲 32 MB,這對大部分的使 用情況已經足夠。最大值為 96 MB。

idn-smr-size 的值僅能在 OBP 提示符號下設定。您必須先重新啓動領域,新的值才 會生效。或者,您也可以使用 idn.conf 檔案中的 idn smr size 變數來減少 SMR 的實際大小。

注意 - 在 IDN 中的所有領域, 必須擁有相同的 idn-smr-size 値。如果有任何領域 沒有適當的 idn-smr-size 值,或如果您想要變更整個 IDN 的值,則您必須將受影響 的領域重新啓動到 OBP 提示符號下,然後重設這個變數。

### ▼ 若要設定 OBP 變數

- 1. 在 netcon(1M) 視窗中, 以超級使用者的身份登入領域。
- 2. 啟動或中止領域在 OBP 提示符號下,然後使用 setenv 指令設定變數,如下列範例所 示:

 $\langle *|$  > ok setenv idn-smr-size  $\pi/\sqrt{2}$ 

3. 重新啟動領域。

<span id="page-17-0"></span>4. 在重新啟動成功後,檢查 OBP 設定。

<# > ok cd /memory  $<$ # > ok properties

第二個指令會產生 OBP 變數的清單以及其相關的設定,如下列範例所示:

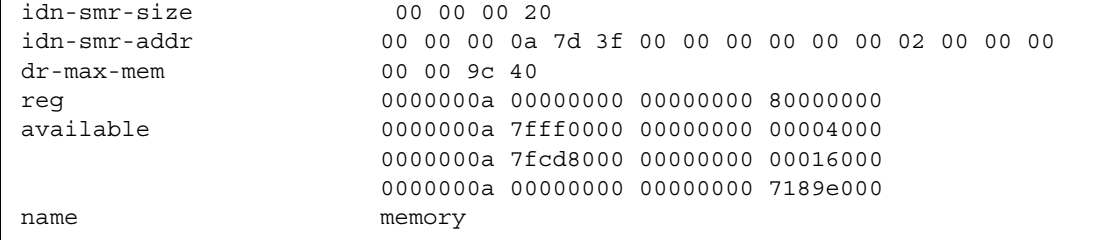

如果 SMR 的配置正確,則 idn-smr-addr 便應該不是零,而此值是代表 SMR 的基本 實體位址和大小 (例如 0xA7D3F0000 和 0x2000000)。

### ndd(1M) 驅動程式參數

您可以變更 ndd(1M) 驅動程式參數,調整系統的最佳效能和資源用法。這一節將說明 您可以變更的參數,顯示變更參數的方式,並列出各參數可以使用的數值範圍。

- ▼ 設定 ndd(1M) 驅動程式參數
	- 1. 讀取目前的參數設定。

# ndd /dev/idn 参数

使用下列指令,檢視 IDN 驅動程式支援的所有 ndd(1M) 參數清單。

# ndd /dev/idn "?"

<span id="page-18-0"></span>2. 變更驅動程式參數。

$$
\# \text{ ndd - set /dev/idn } \hat{\text{ssy}} \text{ \textit{if} }
$$

您必須使用-set語法來修改這一節所提及的驅動程式參數。同時,除非另外述及,否 則這一節中的所有驅動程式參數隨時可以變更。

下表包括可以使用 ndd(1M) 指令讀取的參數名稱, 以及各參數的簡單描述。如需有關 ndd(1M) 用法的詳細資訊,請參閱 ndd(1M) 線上說明手冊。

| 名稱                | 最小值      | 最大值 | 預設值          | 說明                                                                                                    |
|-------------------|----------|-----|--------------|----------------------------------------------------------------------------------------------------|
| idn modunloadable | $\Omega$ | 1   | $\mathbf{0}$ | 表示 IDN 驅動程式是否可卸載(假設該驅<br>動程式沒有在使用中)的二進位旗號。此值<br>爲 (0) 時可以關閉旗號,爲 (1) 時可開啓旗<br>號。這個值隨時可以變更。                                     |
| idn slabpool      | n/a      | n/a | n/a          | 如果領域已經連接、並且是 IDN 的主領域,<br>則這個參數可顯示 IDN slab 儲存區,指出<br>可用的 slab 數目,以及各領域所配置的<br>slab。這個值是唯讀的。                                  |
| idn buffers       | n/a      | n/a | n/a          | 顯示未經要求的 SMR I/O 緩衝區的數目,<br>此緩衝區的領域與其連接的領域相關。這個<br>值是唯讀的。                                                                      |
| idn mboxtbl       | n/a      | n/a | n/a          | 顯示領域中所配置的信箱表格。如果領域不<br>是 IDN 的成員,那麼便不會顯示表格。所<br>顯示的資訊包括信箱標題 cookie、就緒和 /<br>或作用中指標的値以及個別通道伺服器是否<br>就緒和 / 或作用中的指示。這個值是唯讀<br>的。 |

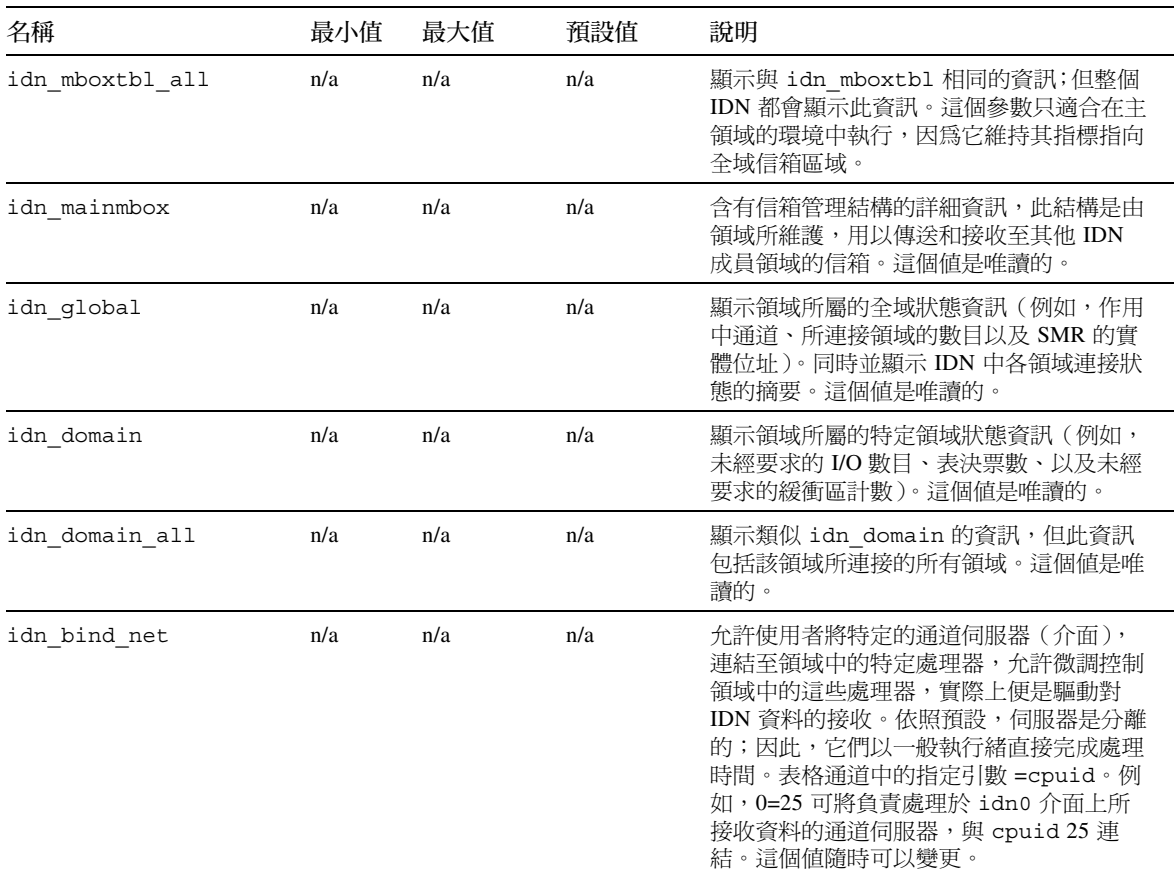

#### 

### <span id="page-20-0"></span>driver.conf(4) 參數

IDN 允許特定可調和 / 或配置參數,可使用 IDN 驅動程式的 driver.conf(4) 檔案來 設定。這個檔案位在下列路徑上:

/platform/SUNW, Ultra-Enterprise-10000/kernel/drv/idn.conf

您必須編輯 driver.conf(4) 檔案以變更這些參數。大部分的參數都視爲全域的。僅 有 bind cpu 參數是針對個別實例 (介面) 考量的。只有當驅動程式是使用 modload(1M) 指令載入時,這個參數值才會產生影響。

您用以設定 IDN 參數的程序,需視領域目前的狀態而定。如果領域已啓動並在執行中, 但尚未連結至 IDN,則您可以設定 IDN 參數,而不需要依照第 11 頁「若要設定 IDN 參數但不重新啓動﹐中的指示重新啓動領域。如果領域尙未執行、或如果您將重新啓動 領域,則可以依照第 12 頁「若要設定 IDN 參數並重新啓動」中的指示設定 IDN 參數。

▼ 若要設定 IDN 參數但不重新啟動

- 1. 確定領域尚未連結至 IDN。
- 2. 在 netcon(1M) 視窗中, 變更目錄至包含 idn.conf 檔案的目錄。

% cd /platform/SUNW, Ultra-Enterprise-10000/kernel/drv/

- 3. 編輯 idn.conf 檔案,使其反映您想要使用的新值。
- 4. 解除所有 IDN 網路介面的垂直安裝。
- 5. 使用 ndd(1M) 指今將 idn modunloadable 參數設定成滴當的值。

```
% ndd -set /dev/idn idn modunloadable 1
```
6. 使用 modunload(1M) 指令卸載 IDN 驅動程式模組。

 $%$  modunload -i  $id$ 

ID 必須與 IDN 模組 ID 編號的 ID 一致。有關如何取得模組 ID 編號的詳細資訊,請參 考 modinfo(1M) 線上說明手冊。

- <span id="page-21-0"></span>7. 重新垂直安裝 IDN 網路介面。
- ▼ 若要設定 IDN 參數並重新啟動
	- 1. 在 netcon(1M) 視窗中,變更目錄至包含 idn.conf 檔案的目錄。

% cd /platform/SUNW, Ultra-Enterprise-10000/kernel/drv/

2. 使用文字編輯程式編輯檔案,使其包含參數和 IDN 的值。

下列範例包含 idn.conf 檔案的範例。

```
name="idn" parent="pseudo" instance=0 bind_cpu=10;
name="idn" parent="pseudo" instance=1;
name="idn" parent="pseudo" instance=2 bind cpu=35;
idn pi=4;
idn protocol_nservers=2;
```
您必須針對所有所需的參數,編輯相同 IDN 中各領域的 idn.conf 檔案。至於其他所 有參數,您僅需要編輯該領域中的 idn.conf 檔案即可。

一個項目可以使用許多行;但是,該項目必須以分號來結束。在此範例中,實例 0 通道 伺服器 (idn0) 將連結至 CPU 10,並假設它位在系統中。實例 1 通道伺服器 (idn1) 將 不會連接至系統中的任何 CPU,而 2 通道伺服器 (idn2) 將連結至 CPU 35,並假設它 位在系統中。

3. 重新啟動領域。

如果您變更需要符合的參數設定,則必須重新啓動 IDN 中的每個領域。如果您變更不 需要符合的參數設定,則可以重新啓動 IDN 中的單一領域。請參閱第 17 頁「必須的參 數符合 再必須符合的參數清單。

### <span id="page-22-0"></span>idn.conf(4) 檔案

您可以定義 idn.conf(4) 檔案中特定參數的值,這樣在使用 modload(1M) 指令載入 IDN 時便已設定這些參數。您也可以新增 IDN 實例至這個檔案中。使用下列指令行編 輯各 IDN 實例的 idn.conf(4) 檔案, 其中 n 等於實例的數目。

```
name="idn" parent="pseudo" instance=n;
```
注意 - 當領域連結至 IDN 時, 所有 idn.conf(4) 檔案參數都可以變更; 但是, 您必須 先重新啓動領域才能使這些值生效。

下表包含參數的名稱、參數的最小值、最大值和預設值,以及指定參數的單位。

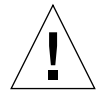

警告 - 只有受過訓練的 IDN 使用者才能使用下表中的參數。修改其中部分的值,可能 會對 IDN 的運作方式產生負面影響。

| 名稱                   | 最小值      | 最大值  | 預設值  | 說明                                                                                                    |
|----------------------|----------|------|------|----------------------------------------------------------------------------------------------------|
| bind_cpu             | n/a      | n/a  | $-1$ | 指定在 cpuid 連線後,要將哪一個連結到<br>個別的通道伺服器。這個參數必須與特定<br>CPU 實例產生關聯。如果指定的 cpuid<br>不是領域中的有效 CPU,則通道伺服器將<br>維持中斷連結的狀態。指定的值為 CPU<br>的 ID (-1 等於中斷連結)。 |
| idn awolmsq interval | $\theta$ | 3600 | 60   | 控制在各領域主控台上顯示 AWOL 訊息<br>的頻率。這個值以秒為單位。                                                                                                    |
| idn checksum         | $\Omega$ |      |      | 表示 SMR 信箱的檢查加總驗證是否已開<br>啓的二進位旗號。此值為 (0) 時可以關閉<br>旗號,為 (1) 時可開啓旗號。                                                                          |

表 2-2 IDN idn.conf(4) 檔案參數

| 名稱                  | 最小值          | 最大值          | 預設值          | 說明                                                                                                    |
|---------------------|--------------|--------------|--------------|----------------------------------------------------------------------------------------------------|
| idn dmv pending max | 8            | 512          | 128          | 控制未經要求的 DMV 中斷的最大數目,<br>發生中斷時單一處理器可能因 IDN 驅動程<br>式而擱置。同時並描述用以密封收入跨領<br>域中斷之資料的佇列結構。這個値是一個<br>數字。           |
| idn history         | $\mathbf{0}$ | $\mathbf{1}$ | $\mathbf{0}$ | 表示 IDN 是否應開啓特定 IDN 事件內部<br>記錄的二進位旗號。這是針對問題分析所<br>設計,可收集供支援人員於日後除錯的資<br>訊。此値為 (0) 時可以關閉旗號, 爲 (1)<br>時可開啓旗號。 |
| idn hiwat           | 1024         | 1048576      | 262144       | 控制 IDN STREAM 佇列的高水位標。這<br>個値以位元組爲單位。                                                                      |
| idn lowat           | 1            | 524288       | 1            | 控制 IDN STREAM 佇列的低水位標。. 這<br>個值以位元組為單位。                                                                    |
| idn max nets        | 1            | 32           | 8            | 控制可垂直安裝至 IDN 驅動程式的網路通<br>道或介面的最大數目。這個值使用一般單<br>位或計數。                                                       |
| idn mbox per net    | 31           | 511          | 127          | 控制每個信箱表格的信箱項目數目(通道<br>和 / 或介面 )。這個值必須是奇數。並使用<br>一般單位或計數。                                                   |
| idn msgwait cfg     | 10           | 300          | 40           | 控制等待回應 CFG(配置)訊息的最小時<br>間。這個值以秒為單位。                                                                        |
| idn msgwait cmd     | 10           | 300          | 40           | 控制等待回應 CMD (指令) 訊息 (通常<br>至主領域)的最小時間。這個値以秒爲單<br>位。                                                         |
| idn msgwait con     | 10           | 300          | 20           | 控制等待回應 CON (連接)訊息的最小時<br>間。這個值以秒為單位。                                                                       |

表 2-2 IDN idn.conf(4) 檔案參數 (接上頁)

| 名稱                    | 最小值              | 最大值    | 預設值    | 說明                                                                                                    |
|-----------------------|------------------|--------|--------|----------------------------------------------------------------------------------------------------|
| idn msqwait data      | 10               | 300    | 30     | 控制等待回應 DATA (斷線) 喚醒呼叫<br>(wake-up call) 的最小時間。這個值以秒為<br>單位。                                                                                 |
| idn msgwait fin       | 10               | 300    | 40     | 控制等待回應 FIN(斷線)訊息的最小時<br>間。這個值以秒為單位。                                                                                                    |
| idn msqwait nego      | 10               | 300    | 20     | 控制等待回應 NEGO (交涉 (negotiation))<br>訊息的最小時間。這個値以秒為單位。                                                                                         |
| idn netsvr spin count | $\mathbf{0}$     | 10000  | 500    | 控制通道伺服器在放棄處理器之前,紀錄<br>收入封包的互動式計數。這個值使用一般<br>單位或計數。                                                                                          |
| idn netsvr wait max   | $\Omega$         | 6000   | 1600   | 控制通道伺服器在進入休眠狀態(需被喚<br>醒 ) 之前,時鐘滴答 (clock ticks) 的最大<br>次數。                                                                                  |
| idn netsvr wait min   | $\boldsymbol{0}$ | 3000   | 40     | 控制當找不到收入的資料封包時,通道伺<br>服器將靜止 (sleep) 的初始時鐘滴答值<br>(initial clock-tick value)。這個值以時鐘滴<br>答爲單位 (1次等於 1/100秒)。                                   |
| idn netsvr wait shift | 1                | 5      | 1      | 表示通道伺服器每次被喚醒、但仍找不到<br>封包時,所增加的靜止 (sleep)時間。若此<br>值為1,則每經一段間隔靜止時間將會加<br>倍。靜止時間將持續增加,直到它到達<br>idn netsvr wait max 所指定的最大<br>值為止。這個值使用一般單位或計數。 |
| idn nwr size          | $\boldsymbol{0}$ | 整個 SMR | 整個 SMR | 控制 SMR 網路區域 (NWR) 部分的大小,<br>SMR 主要是用來進行網路的通訊。這個值<br>以 MB 為單位。                                                                               |
| idn pil               | $\mathbf{1}$     | 9      | 8      | 控制軟體中斷的優先順序層級,系統使用<br>這個層級來處理跨領域的中斷。這個值是<br>一個數字。                                                                                           |

表 2-2 IDN idn.conf(4) 檔案參數 (接上頁)

| 名稱                    | 最小值            | 最大值  | 預設值            | 說明                                                                                                    |
|-----------------------|----------------|------|----------------|----------------------------------------------------------------------------------------------------|
| idn protocol nservers | 1              | 16   | $\overline{4}$ | 控制受委託從遠端 IDN 成員領域中處理<br>IDN 連接管理訊息的執行緒數目。這個值<br>是一個數字。                                                 |
| idn reclaim max       | $\mathbf{0}$   | 128  | $\mathbf{0}$   | 控制領域企圖回收未經要求的緩衝區的最<br>大數目。若此值爲零(0),則領域在到達<br>最小臨界值(idn reclaim min)之後,<br>將回收所有可能的緩衝區。請以緩衝區來<br>指定這個值。 |
| idn reclaim min       | $\mathbf{1}$   | 128  | 5              | 控制未經要求的緩衝區的臨界值,超過這<br>個臨界值,領域便會企圖回收緩衝區。請<br>以緩衝區來指定這個值。                                                |
| idn retryfreq con     | $\mathbf{1}$   | 60   | 2              | 控制重試確認收入領域是否已到達 CON<br>(連接)階段之間的最小時間。這個値以<br>秒為單位。                                                     |
| idn retryfreq fin     | $\mathbf{1}$   | 60   | $\overline{3}$ | 控制重試確認外送聯外領域是否已到達<br>FIN(斷線)階段之間的最小時間。這個<br>值以秒為單位。                                                    |
| idn retryfreq nego    | $\mathbf{1}$   | 60   | $\overline{2}$ | 控制重試起始 IDN 連接之間的最小時間。<br>這個值以秒為單位。                                                                     |
| idn sigbpil           | $\mathbf{1}$   | 9    | 3              | 控制軟體中斷的優先順序層級,系統以此<br>層級來處理 SSP sigblock 請求。這個值是<br>一個數字。                                              |
| idn slab bufcount     | $\overline{4}$ | 1024 | 32             | 控制各 slab 所配置的緩衝區數目。請以緩<br>衝區來指定這個值。                                                                    |
| idn slab mintotal     | 2              | 16   | 8              | 控制主領域所維護的最小可用 slab 數目。<br>如果可用 slab 的總數小於這個變數的值,<br>則主領域會要求從屬領域傳回未使用的<br>slab。請使用 slab 來指定這個值。         |

表 2-2 IDN idn.conf(4) 檔案參數 (接上頁)

<span id="page-26-0"></span>

| 名稱                | 最小值      | 最大值    | 預設值      | 說明                                                                                                    |
|-------------------|----------|--------|----------|----------------------------------------------------------------------------------------------------|
| idn slab prealloc | $\Omega$ | 10     | $\Omega$ | 控制當領域連結至 IDN 時,要預先配置的<br>slab 數目。請使用 slab 來指定這個值。                                                                                                    |
| idn smr bufsize   | 512      | 524288 | 16384    | 控制已翻譯成 IDN MTU 大小的 SMR I/O<br>緩衝區大小。這個值是 2 的次方的位元組<br>大小。                                                                                                    |
| idn smr size      | $\Omega$ | 整個 SMR | $\Omega$ | SMR 的大小受 OBP 變數 idn-smr-size<br>的值所限制。SMR 的大小,是由 idn-<br>smr-size 變數的最小值與<br>idn smr size 參數的最小值來決定。如<br>果 idn-smr-size 設定為零,則 OBP 變<br>數會置換 idn.conf(4) 參數的值,這個<br>值以 MB 為單位。 |
| idn window incr   | $\Omega$ | 32     | 8        | 控制各額外作用中通道和 / 或介面所增加<br>的 idn window max 值。請以緩衝區來<br>指定這個值。                                                                                                    |
| idn window max    | 8        | 256    | 64       | 控制未經要求的緩衝區的基本臨界值,超<br>過這個值,領域便會停止傳送額外資料封<br>包至個別領域。請以緩衝區來指定這個<br>值。                                                                                                    |

表 2-2 IDN idn.conf(4) 檔案參數 (接上頁)

### 必須的參數符合

在相同 IDN 中的所有領域,有些特定 IDN 參數必須是相同的。當領域已連結時,於配 置資訊交換期間,各領域會在允許連接作業繼續之前,驗證所接收的資訊是否符合區域 參數。下表是 IDN 所有領域中都必須相同的參數名稱。

- idn nwr size
- idn smr bufsize
- idn slab bufcount
- idn\_max\_nets
- idn mbox per net
- $\blacksquare$  idn checksum

# <span id="page-27-0"></span>核心統計

IDN 驅動程式支援標準的 Solaris 核心統計機制,kstat(3K)。除支援 netstat(1M) 報 告所需的最小集合外,IDN 驅動程式還會報告其他的統計資料,對效能調整或配置管理 非常有用。您只要透過標準 netstat(1M) 或 kstat(1M) 指令行公用程式,便可以非 常容易地取得這些統計資料。

您可以使用下列範例中的語法來要求所有統計資料。範例中包括您使用 idn 和 idn0 引數所接收的統計節例。

#### # netstat -k idn

#### $idn:$

curtime 2048474 reconfigs 0 reconfig last 0 reaps 0 reap last 0 links 1 link last 2042885 unlinks 1 unlink last 2045246 buf fail 1 buf fail last 2042935 slab fail 1 slab fail last 2042935 reap\_count 0 dropped\_intrs 0

### # netstat -k idn0

idn0:

ipackets 3 ierrors 0 opackets 0 oerrors 0 collisions 0 rx collisions 0 crc 0 buff 0 nolink 0 linkdown 0 inits 5 nocanput 0 allocbfail 0 notbufs 0 reclaim 0 smraddr 0 txmax 0 txfull 0 xdcall 3 sigsvr 10 mboxcrc 0 rbytes 238 obytes 238 multircv 0 multixmt 0 brdcstrcv 0 brdcstxmt 4 norcvbuf 0 noxmtbuf 0 ipackets64 3 opackets64 3 rbytes64 238 obytes64 238 fcs errors 0 macxmt errors 0 toolong errors 0 macrcv errors 0

<span id="page-28-0"></span>您可以要求個別名稱或介面(包括如邏輯網路介面的 idn0 和 idn1)的統計資料,如 下範例中所示。範例中的數量僅作爲參考資訊;您所接收的輸出可能與此大不相同。

#### # netstat -k idn0 idn1

#### $i$ dn $0$ :

ipackets 1386286 ierrors 0 opackets 1312137 oerrors 0 collisions 0 rx collisions 3561 crc 0 buff 0 nolink 0 linkdown 0 inits 3 nocanput 13173511ocbfail 0 notbufs 0 reclaim 0 smraddr 0 txmax 0 txfull 0 xdcall 68783 sigsvr 63444boxcrc 0 rbytes 291362843 obytes 4225747350ultircv 0 multixmt 0 brdcstrcv 0 brdcstxmt 21 norcvbuf 131735 noxmtbuf 0 ipackets64 1386286 opackets64 1312131 rbytes64 13176264731 obytes64 12816667818 fcs errors 0 macxmt errors 16315oolong errors 0 macrcv errors 0

#### $idn1$ .

ipackets 189387 ierrors 0 opackets 136365 oerrors 0 collisions 0 rx collisions 0 crc 0 buff 0 nolink 0 linkdown 0 inits 3 nocanput 54938 allocbfail 0 notbufs 0 reclaim 0 smraddr 0 txmax 0 txfull 0 xdcall 11788 sigsvr 453 mboxcrc 0 rbytes 1797429854 obytes 1226840176 multircv 0 multixmt 0 brdcstrcv 0 brdcstxmt 10 norcvbuf 54938 noxmtbuf 0 ipackets64 189387 opackets64 136364 rbytes64 1797429854 obytes64 1226840176 fcs errors 0 macxmt errors 0 toolong errors 0 macrcv errors 0

### kstat(3K) 統計

這一節包含當使用 netstat(1M) 指令執行 IDN 驅動程式時,屬於該指令的 kstat(3K)變數。請注意,如果為 idnX 項目,針對所提供的每個網路介面,會報告不 同的變數實例。(在這個表格中, n/a 表示不適用於 IDN。)

<span id="page-29-0"></span>下表中包括可以使用 netstat -k idn0 或 kstat -n idn0 取得的各實例統計清 單。

表 2-3 kstat(3K) 各介面的統計資料

| 統計            | 說明                                               |
|---------------|--------------------------------------------------|
| allocbfail    | IDN 驅動程式無法爲收入訊息配置 STREAMS 緩衝區的次數                 |
| brdcstrcv     | 介面所接收的廣播封包總數                                     |
| brdcstxmt     | 介面所傳送的廣播封包總數                                     |
| buff          | 收入資料封包大小超過預期 SMR I/O 緩衝區大小的次數                    |
| collisions    | n/a ( 傳送衝突 ); 總是為零 (0)                           |
| crc           | 在從遠端領域回收或接收期間,遇到損壞資料 (header) 緩衝區的次數             |
| fcs errors    | 無法對 IDN 封包標題執行 CRC 檢查的接收封包數目                     |
| ierrors       | 輸入錯誤(例如,無法配置 STREAMS 緩衝區、信箱損壞,或指定緩<br>衝區無效)的總次數。 |
| inits         | 呼叫 IDN 驅動程式之初始函數的次數                              |
| ipackets      | IDN 驅動程式所接收個別通道(網路介面)的封包數目                       |
| ipackets64    | 介面所接收封包總數的 64 位元計數器                              |
| linkdown      | 發現現有連接至指定領域的 IDN 連接並沒有連接的次數                      |
| macrcv_errors | 所接收封包的目的位址不同於接收介面位址的數目                           |
| macxmt errors | 介面因內部 IDN 傳送錯誤(例如,連接中斷)而無法傳送封包的次數                |
| mboxcrc       | 領域遇到傳送或接收到損壞信箱標題的次數                              |
| multircy      | 介面所接收的多元播送封包總數                                   |
| multixmt      | 介面所傳送的多元播送封包總數                                   |
| nocanput      | 當企圖將資料傳入通訊協定堆疊時 ,IDN 驅動程式遇到完整 STREAMS<br>佇列的次數   |
| nolink        | 指定目的地領域未連接區域領域的次數                                |

| 統計             | 說明                                                               |
|----------------|------------------------------------------------------------------|
| norcybuf       | 無法配置緩衝區以接收收入封包的次數                                                |
| notbufs        | 領域無法配置外送訊息之 SMR I/O 緩衝區的次數                                       |
| noxmtbuf       | 無法配置傳送緩衝區以傳送外送封包的次數                                              |
| obytes         | 介面所傳送的總位元組數目                                                     |
| obytes64       | 介面所傳送總位元組數目的 64 位元計數器                                            |
| oerrors        | 輸入錯誤的總數(例如,傳送信箱損壞、無法配置 SMR I/O 緩衝區或<br>資料封包的標題損壞。)               |
| opackets       | IDN 驅動程式在個別通道上所傳送的封包數目                                           |
| opackets64     | 介面所傳送封包總數的 64 位元計數器                                              |
| rbytes         | 介面所接收的位元組總數                                                      |
| rbytes64       | 介面所接收位元組總數的 64 位元計數器                                             |
| reclaim        | 領域企圖回收外送緩衝區、但發現緩衝區中有錯誤的次數(例如,標<br>題損壞或遇到錯誤的 SMR 偏移)。             |
| rx collisions  | n/a (接收衝突); 總是為零 (0)                                             |
| siqsvr         | 在收到跨領域呼叫後,領域必須通知通道伺服器開始讀取其信箱的次<br>數                              |
| smraddr        | 領域遇到將無效偏移指定至 SMR 中之 SMR I/O 緩衝區的次數(這特別<br>屬於在接收領域的信箱中所發現的收入緩衝區)。 |
| toolong errors | 所收到超過預期 IDN MTU 大小的封包數目                                          |
| txfull         | 在接收信箱已滿時,發生企圖傳送封包的次數                                             |
| txmax          | 當未經要求的封包計數超過 idn window emax 的值時,發生企圖傳<br>送封包的次數                 |
| xdcall         | 領域必須執行跨領域呼叫,以通知收入封包之接收程式的次數                                      |

表 2-3 kstat(3K) 各介面的統計資料 (接上頁)

<span id="page-31-0"></span>下表包括可使用 netstat -k idn 或 kstat -n idn 取得的全域統計資料清單。

### 表 2-4 kstat(3K) 全域統計資料

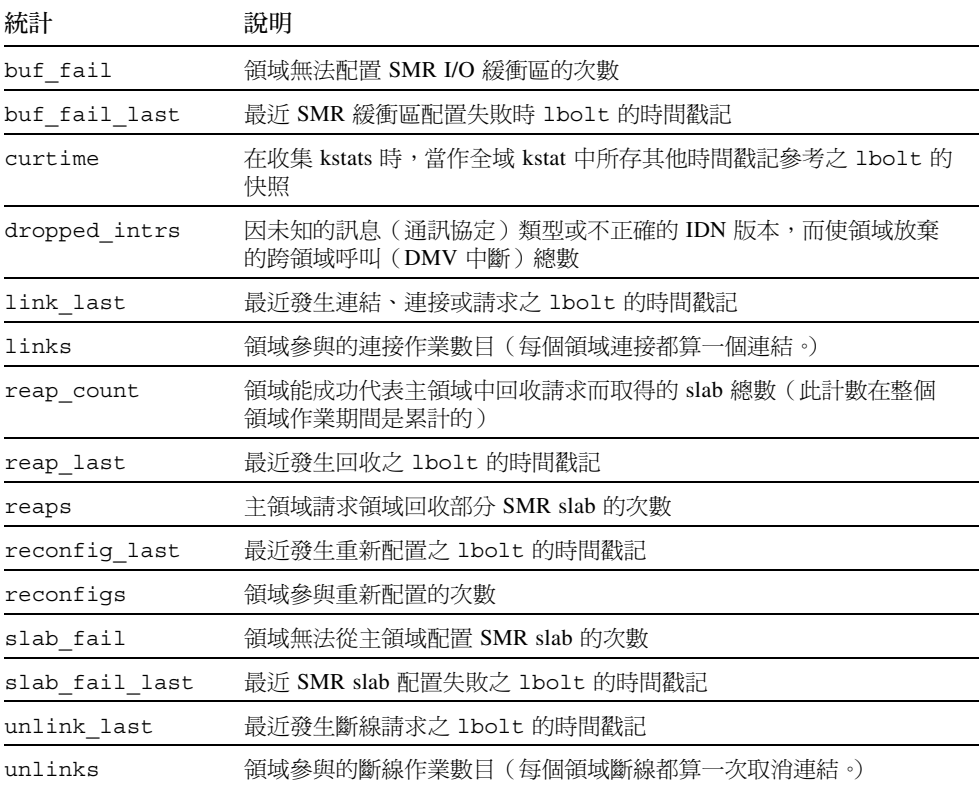

# 索引

### $\mathsf{E}% _{0}\left( \mathsf{E}_{0}\right)$

 $edd(1M), 5$ 

### $H$

hosts $(4)$ , 6

### $\mathbf{I}$

**IDN** 建立 IDN 網路的範例, 4 邏輯介面, 6 IDN 參數 不重新啓動, 11 重新啓動, 12  $idn.config(4), 13$ 參數符合, 17 檔案參數, 13 idn0 到 idn15, 6 IP 位址, 領域, 3 IPv6,  $6$ 

### $\mathsf{K}$

kstat $(1M)$ , 18 kstat $(3K)$ , 19 全域, 22 實例, 20

 $M$ 

modload(1M), 13

### N

ndd(1M) 驅動程式參數, 8 值, 9 設定, 8 語法, 9  $netstat(1M), 18$ 

### $\overline{O}$

OpenBoot PROM 變數, 7 大小,7 設定, 7 預設, 7

### S

 $\text{snoop}(1M)$ , 1

五畫 可調參數,7 可調變數,7

### 七畫

系統指令, 1

### 九畫

建立 IDN 網路,範例, 4 建立 IDN 網路的範例, 4

### 十畫

效能調整,7 核心統計, 18 記憶體錯誤, 1

### 十三畫

資源用法調整, 7

#### 十四畫

領域 IP 位址, 3

### 十五畫

調整最佳效能, 7

### 二十三畫

邏輯介面, 3,6 垂直安裝, 5 解除垂直安裝, 6 邏輯網路介面, 4 自動啓動, 5